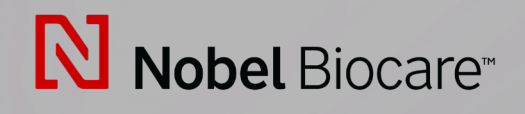

# IPS CaseDesigner™ Versión 2.3

**Instrucciones de uso**

# **Índice**

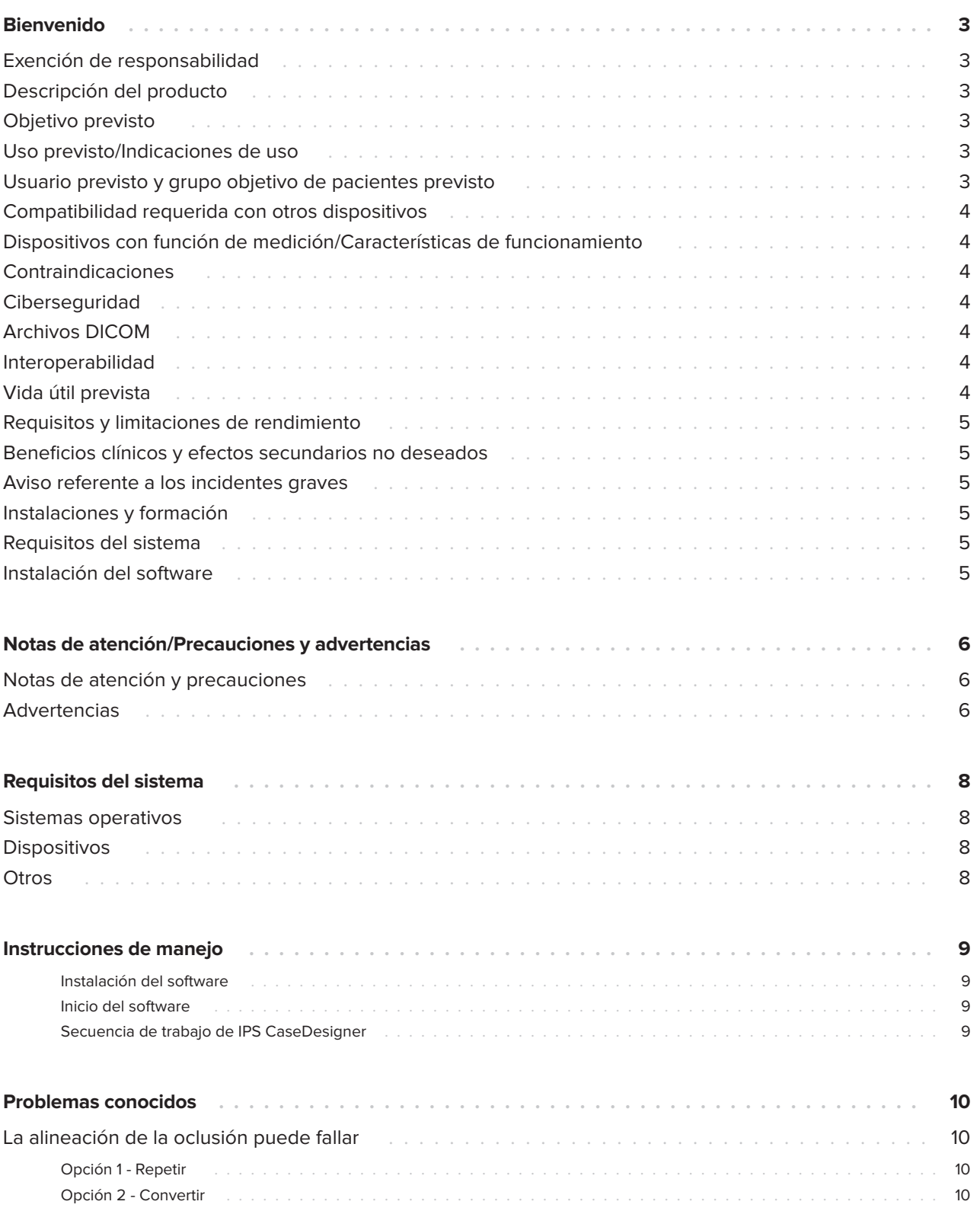

# <span id="page-2-0"></span>**Bienvenido**

### **Exención de responsabilidad**

Este producto forma parte de un concepto general y debe usarse únicamente en combinación con los productos originales asociados, de acuerdo con las instrucciones y recomendaciones de Nobel Biocare. El uso no recomendado de los productos fabricados por terceros en combinación con productos de Nobel Biocare anulará cualquier garantía u obligación, expresa o implícita, de Nobel Biocare. El usuario de los productos de Nobel Biocare debe determinar si el producto es adecuado o no para el paciente y las circunstancias en particular. Nobel Biocare queda exento de cualquier responsabilidad, expresa o implícita, y no responde por ningún daño, ya sea directo, indirecto, punitivo o de cualquier otra índole, derivado o relacionado con cualquier error de criterio o práctica profesional en el uso de productos de Nobel Biocare. El usuario también está obligado a estudiar periódicamente los últimos avances con respecto a este producto de Nobel Biocare y sus aplicaciones. En caso de duda, el usuario deberá contactar con Nobel Biocare. El uso de este producto se encuentra bajo control del usuario, y por lo tanto se considera de su responsabilidad. Nobel Biocare no asume responsabilidad alguna por cualquier daño al respecto.

Tenga en cuenta que es posible que algunos de los productos detallados en estas instrucciones de uso no estén autorizados, no se comercialicen aún o no estén aprobados de forma reglamentaria para la venta en todos los mercados.

### **Descripción del producto**

IPS CaseDesigner es una solución de software que respalda el proceso de diagnóstico y planificación del tratamiento en tratamientos cráneomaxilofaciales y relacionados.

IPS CaseDesigner dispone de funcionalidades específicas para visualizar la información diagnóstica, p. ej., de imágenes por TC, a fin de realizar determinadas mediciones en los datos de imagen y planificar las intervenciones quirúrgicas para respaldar el proceso de diagnóstico y planificación del tratamiento.

En base a los datos de diagnóstico y planificación, el servicio de diseño IPS puede ofrecer guías quirúrgicas personalizadas.

IPS CaseDesigner es una interfaz de usuario que respalda el proceso de diagnóstico y planificación del tratamiento en tratamientos cráneomaxilofaciales y relacionados.

### **Objetivo previsto**

El objetivo previsto del software es respaldar el proceso de diagnóstico y planificación del tratamiento para intervenciones dentales y cráneomaxilofaciales.

### **Uso previsto/ Indicaciones de uso**

IPS CaseDesigner es un software indicado para respaldar el proceso de diagnóstico y planificación del tratamiento en intervenciones dentales y cráneo-maxilofaciales. IPS CaseDesigner es un software que también se utiliza como sistema de segmentación de imágenes y para la transferencia de información radiológica desde un escáner, como por ejemplo un escáner de TC.

IPS CaseDesigner también facilita este servicio ofreciendo guías quirúrgicas personalizadas.

### **Usuario previsto y grupo objetivo de pacientes previsto**

IPS CaseDesigner ha sido concebido exclusivamente para el uso profesional de médicos, enfermeros, protésicos dentales y diseñadores de guías quirúrgicas individuales. El producto debe usarse en clínicas, consultas privadas, laboratorios dentales o como herramienta de software en servicios de diseño para guías quirúrgicas.

Está destinado a pacientes que deben someterse a tratamiento cráneo-maxilofacial.

### <span id="page-3-0"></span>**Compatibilidad requerida con otros dispositivos**

IPS CaseDesigner es compatible con los sistemas operativos Windows y Mac más utilizados, incluidas las últimas versiones.

IPS CaseDesigner no se conecta con otros dispositivos médicos.

Esta versión de IPS CaseDesigner es compatible con versiones anteriores de IPS CaseDesigner.

Después de actualizar la versión de software, se recomienda verificar los ajustes más importantes de los casos de pacientes y/o planes quirúrgicos abiertos para asegurarse de que son correctos en la nueva versión de software. Una configuración incorrecta puede dar lugar a una osteosíntesis incorrecta.

### **Dispositivos con función de medición/ Características de funcionamiento**

La exactitud y la precisión de medición son de 0,1 mm para las mediciones lineales y de 0,1° para la medición de ángulos basándose en los datos procedentes de las TC (de haz cónico), obtenidas según las instrucciones de uso del escáner, con un tamaño de vóxel de 0,5 mm x 0,5 mm x 0,5 mm.

IPS CaseDesigner® informa el valor, redondeado a un decimal, basándose en el punto seleccionado por el usuario.

### **Contraindicaciones**

No se ha identificado ninguna contraindicación para IPS CaseDesigner.

### **Ciberseguridad**

Se recomienda disponer de un antivirus activo y actualizado y de un software antimalware, junto con un firewall correctamente configurado, en el ordenador donde usa IPS CaseDesigner.

Además, bloquee siempre el ordenador cuando lo deje sin supervisión.

Se recomienda guardar todos los archivos protegidos con contraseña. De lo contrario, podría producirse la distribución accidental de información de pacientes.

### **Archivos DICOM**

Las características DICOM válidas para su uso en IPS CaseDesigner son:

- Como mínimo dos cortes de imagen
- Los cortes disponen de una orientación y un posicionamiento de la imagen.
- La modalidad es la tomografía computarizada de haz cónico (CBTC).
- Las imágenes presentan una resolución de 2 bytes.
- La orientación de la imagen es [1 0 0] [0 1 0] [0 0 1].
- La desviación máxima del incremento de corte "estándar" es inferior a 0,001 mm.
- El groso del corte es inferior a 1,3 mm.

#### **Nota**

Se recomienda prestar especial atención al cargar los datos DICOM. Unos datos incorrectos e incompletos podrían dar lugar a una osteosíntesis incorrecta.

### **Interoperabilidad**

No procede, ya que el software no intercambia datos con ningún otro dispositivo médico.

### <span id="page-4-0"></span>**Vida útil prevista**

Para el software, la vida útil prevista es de tres años. Cuando se utiliza en los sistemas operativos admitidos, continuará funcionando según su uso previsto.

### **Requisitos y limitaciones de rendimiento**

IPS CaseDesigner está supeditado al sistema operativo en el cual se utiliza. Por lo tanto, es importante cerciorarse de que IPS CaseDesigner se usa exclusivamente con sistemas operativos homologados. Se puede hallar más información sobre los sistemas operativos aprobados en "IPS CaseDesigner Requisitos del sistema".

### **Beneficios clínicos y efectos secundarios no deseados**

IPS CaseDesigner es un componente de la cirugía cráneo-maxilofacial. Los profesionales clínicos pueden esperar que el software les preste apoyo en el proceso de diagnóstico y planificación del tratamiento.

No se conocen efectos secundarios.

### **Aviso referente a los incidentes graves**

Si, durante el uso de este producto o como resultado de su uso, se produce un incidente grave, comuníquelo al fabricante y a las autoridades de su país. La información de contacto del fabricante de este producto para la notificación de incidentes graves es la siguiente:

Nobel Biocare AB

https://www.nobelbiocare.com/complaint-form

### **Instalaciones y formación**

Se recomienda encarecidamente que los profesionales clínicos, nuevos usuarios de implantes, prótesis y del software asociado, pero también los usuarios experimentados, realicen siempre una formación especial antes de adoptar un método de tratamiento nuevo. Nobel Biocare ofrece una amplia gama de cursos para varios niveles de conocimiento y experiencia.

Para más información, visite

www.nobelbiocare.com.

No conocer o entender bien el software puede hacer que se deba retrasar o reprogramar un tratamiento y puede dar lugar a una osteosíntesis incorrecta.

### **Requisitos del sistema**

Le aconsejamos que consulte los requisitos del sistema antes de iniciar la instalación del software para obtener información sobre los requisitos mínimos y/o recomendados. Las nuevas versiones de software pueden ser más exigentes en cuanto a los requisitos de hardware o del sistema operativo.

### **Instalación del software**

La información sobre cómo instalar el software puede encontrarse en la Guía de instalación de [producto]. Este documento puede descargarse de la biblioteca de documentación del usuario (ifu. dtxstudio.com). Si se produce algún problema o si necesita ayuda, póngase en contacto con un técnico autorizado o con atención al cliente (support@ dtxstudio.com).

## <span id="page-5-0"></span>**Notas de atención/Precauciones y advertencias**

### **Notas de atención y precauciones**

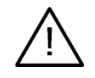

#### **Notas de atención/Precauciones**

Antes de recurrir a un nuevo método de tratamiento o dispositivo, se aconseja a los usuarios que se formen debidamente.

Al emplear por primera vez un nuevo dispositivo o método de tratamiento, trabajar con un compañero con experiencia en su uso puede ayudar a evitar complicaciones. Se dispone de una red global de mentores para este fin.

### **Advertencias**

En IPS CaseDesigner se visualizan un serie de advertencias técnicas (p. ej., datos TC inconsistentes, datos STL dañados).

Durante la creación de modelos, diagnósticos o simulaciones de osteotomía, el panel de advertencias puede mostrar una o varias de las advertencias siguientes.

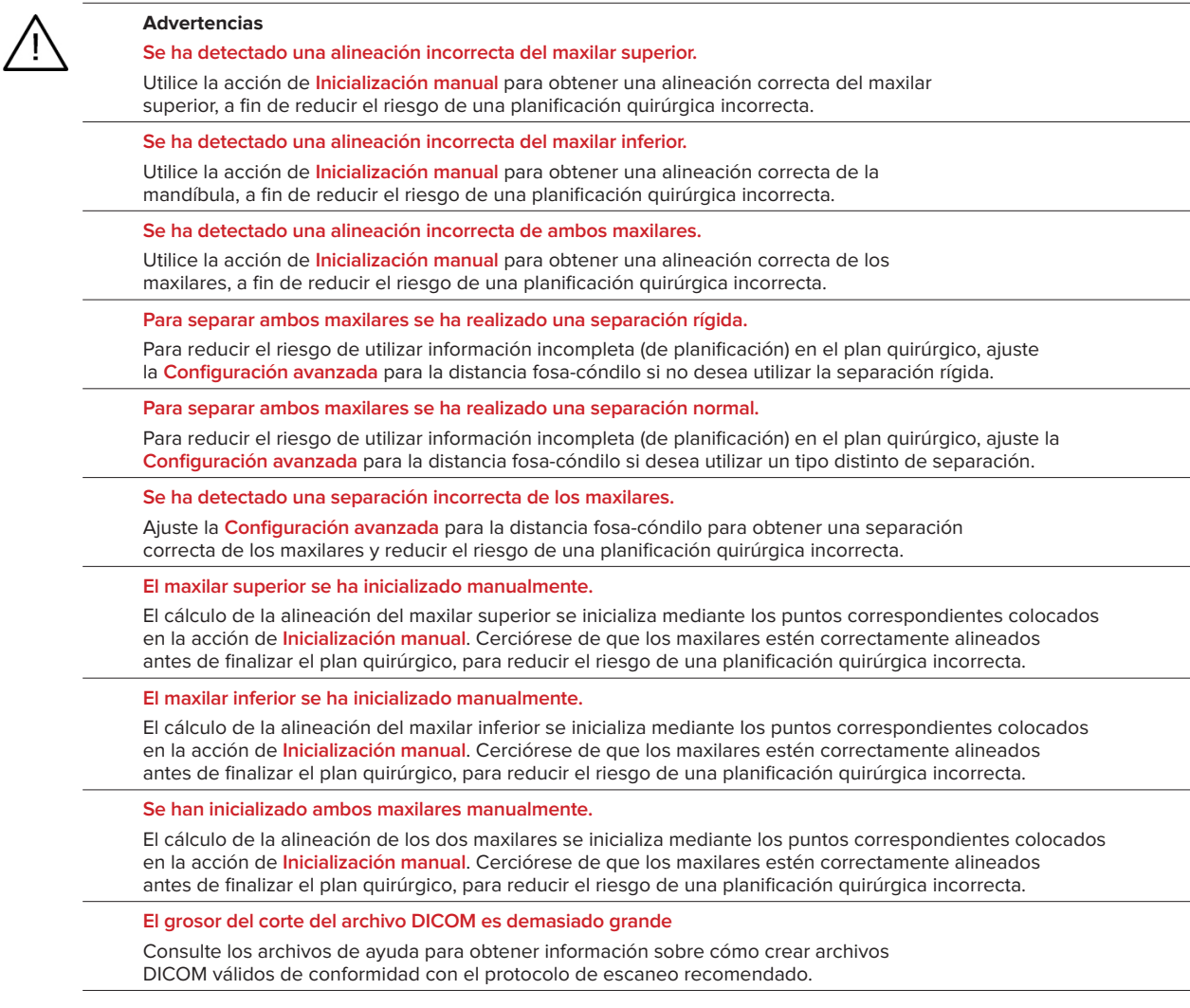

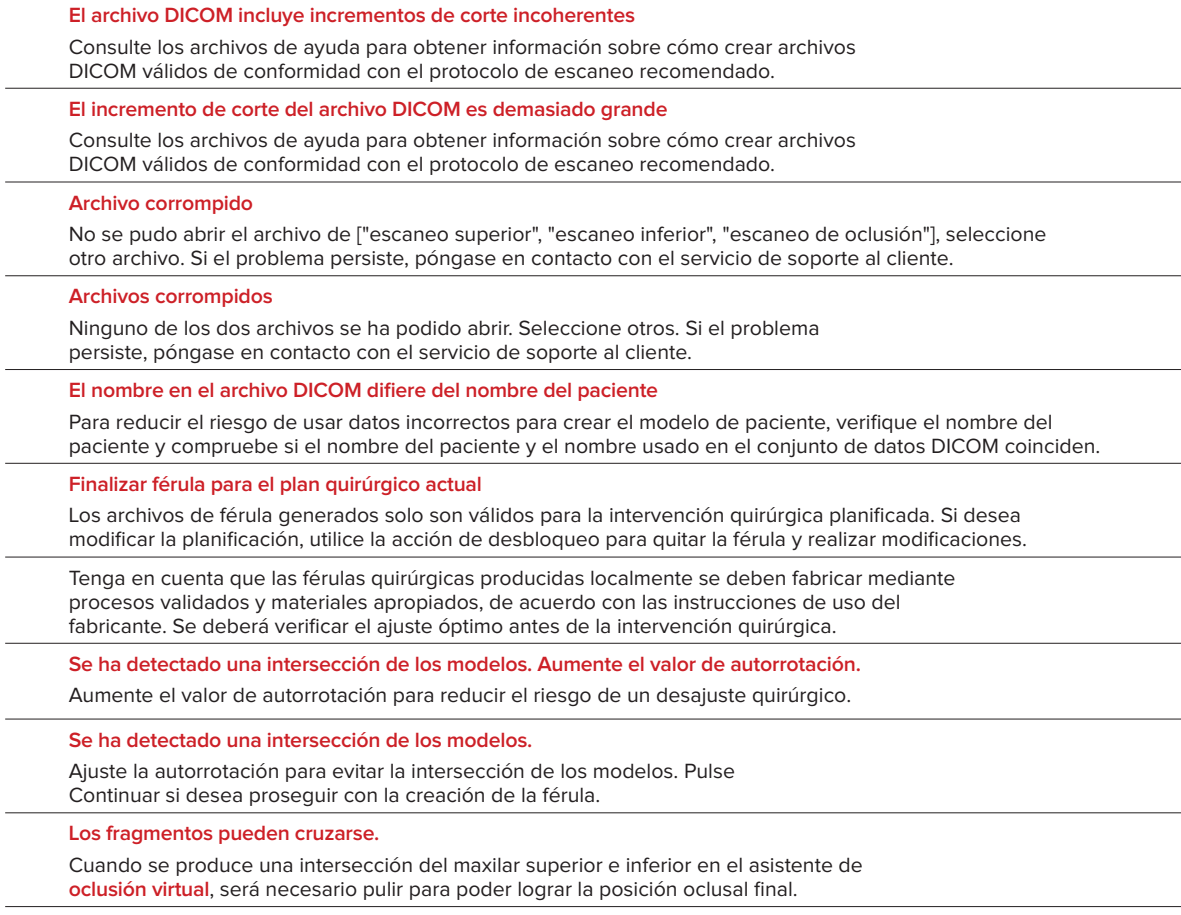

**Férula quirúrgica para posición pre-operación**

Tenga en cuenta que se creará una férula para la posición pre-operación del paciente.

### <span id="page-7-0"></span>**Sistemas operativos**

- Windows® 64 bits:
	- Windows 10
- Mac en Intel (\*):
	- macOS® X Catalina (10.15)
	- macOS Big Sur (11)
- Apple Silicon Mac (chip M1 o superior):
	- macOS Big Sur (11)

### **Dispositivos**

- Desktop con Windows
- Portátil con Windows
- iMac®, Mac® Mini, Mac Pro®
- MacBook Pro®, MacBook Air® (\*) Todos los modelos desde 2011 son compatibles.

\* Las configuraciones de MacBook Air® y Mac® Mini requieren al menos unas tarjetas gráficas Intel HD 5000/Iris.

### **Otros**

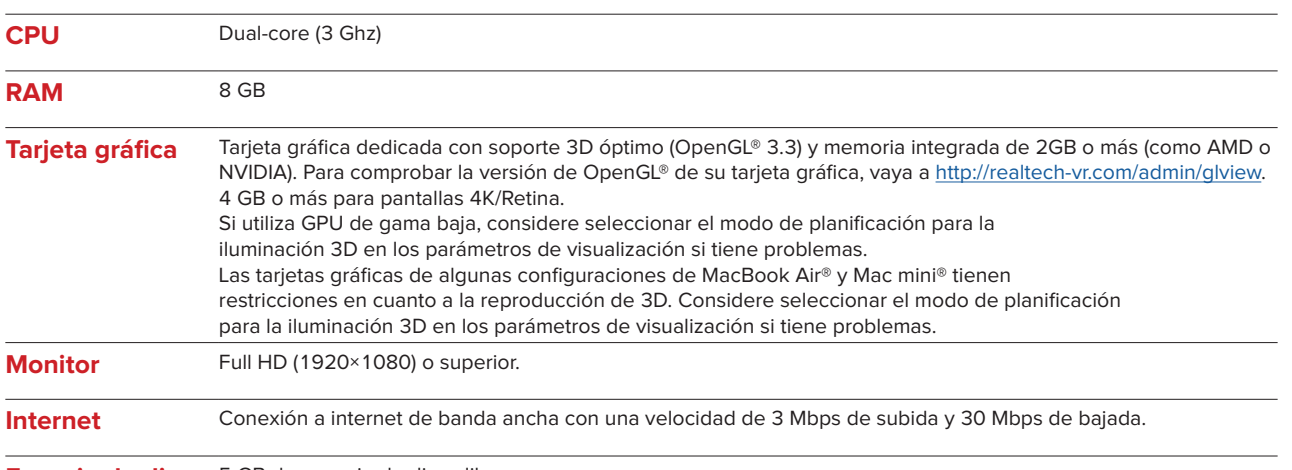

**Espacio de disco** 5 GB de espacio de disco libre

# <span id="page-8-0"></span>**Instrucciones de manejo**

#### **Instalación del software**

Antes de iniciar la instalación del software, verifique los requisitos de sistema para IPS CaseDesigner. Instale el software siguiendo las indicaciones de la guía de instalación de IPS CaseDesigner.

#### **Inicio del software**

Para abrir la aplicación, haga doble clic en el icono de acceso directo de IPS CaseDesigner en el escritorio. El software se abre y podrá comenzar a trabajar con los archivos de sus pacientes.

#### **Secuencia de trabajo de IPS CaseDesigner**

El paciente se somete a una exploración de acuerdo con los protocolos de escaneado definidos para IPS CaseDesigner. Los modelos se escanean en la oclusión final. Las dos partes del molde dental también se registran de forma individual, aunque en un mismo conjunto de datos DICOM. Los archivos DICOM obtenidos se usan para crear el modelo del paciente, los modelos quirúrgicos, los modelos de oclusión y la piel.

El usuario dispone de herramientas de diagnóstico para marcar el nervio mandibular o medir distancias, ángulos o valores. Un bastidor cefalométrico permite al usuario indicar los puntos de referencia a utilizar en el análisis cefalométrico.

Con las herramientas quirúrgicas es posible osteotomizar el modelo virtual de acuerdo con los diferentes tipos de osteotomía, incluida la de Le Fort I, de corte sagital, de rama, segmentaria y de mentón. Es posible simular los movimientos de los diferentes segmentos óseos. Puede crear un archivo de férula quirúrgica y consultar la lista de placas de osteosíntesis para seleccionar las placas que se emplearán en la cirugía.

Para información más detallada sobre cómo realizar acciones específicas, consulte los archivos de ayuda a los que podrá acceder a través del software IPS CaseDesigner.

Si desea disponer de una copia impresa de las instrucciones de uso, contacte con el servicio de atención al cliente.

#### Nota

Cuando utilice las herramientas de diagnóstico y planificación que ofrece el software, es importante prestar especial atención a:

- la corrección de las indicaciones realizadas (mediciones, funciones o estructuras fundamentales e indicaciones del archivo).
- las férulas producidas y su ajuste óptimo en la boca del paciente según el plan desarrollado.

- los escáneres y el material utilizados para el molde dental (cambiarlos puede dar

lugar a una textura predeterminada del escaneo dental incorrecta).

No hacerlo aumenta el riesgo de tener que revisar el diagnóstico y la planificación o el tratamiento, lo cual a su vez puede provocar retrasos o reprogramaciones del diagnóstico y la planificación o del propio tratamiento.

# <span id="page-9-0"></span>**Problemas conocidos**

### **La alineación de la oclusión puede fallar**

El paso de alineación de la oclusión puede fallar cuando se utilizan datos DICOM de oclusión con niveles elevados de ruido.

#### **Opción 1 - Repetir**

- 1. Repita un escaneado de la oclusión final según el protocolo de escaneado de la oclusión, descrito en el archivo de ayuda, anexo 2.
- 2. Vuelva a ejecutar el paso de alineación de la oclusión con los nuevos datos DICOM de oclusión.

#### **Opción 2 - Convertir**

- 1. Convierta los datos DICOM de oclusión con ruido a un archivo STL del modelo de oclusión.
- 2. Ejecute el paso de alineación de la oclusión de nuevo utilizando el modelo de oclusión.

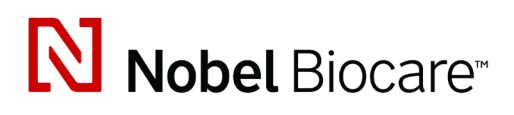

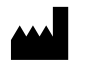

Nobel Biocare AB Box 5190, 402 26 Västra Hamngatan 1, 411 17 Göteborg, Suecia

www.[nobelbiocare.com](http://www.nobelbiocare.com)

#### **Distribuido en Australia por:**

Nobel Biocare Australia Pty Ltd Level 4/7 Eden Park Drive Macquarie Park, NSW 2114

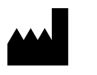

#### Australia Teléfono: +61 1800 804 597

### **REP**  $CH$

#### **Persona responsable en Suiza:**

Nobel Biocare Services AG Balz Zimmermann-Strasse 7 8302 Kloten Suiza

#### **Distribuido en Nueva Zelanda por:**

Nobel Biocare New Zealand Ltd 33 Spartan Road Takanini, Auckland, 2105 Nueva Zelanda

Teléfono: +64 0800 441 657

#### **Distribuido en Turquía por:**

Oypa Medikal Gida San ve Tic.Ltd.Şti İdealtepe Mah.Dik Sok Eko Plaza No:1/ 2 D: 3 34841 Maltepe – Istanbul – Turquía

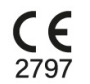

 $\overline{\mathsf{MD}}$ 

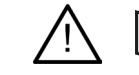

ifu.dtxstudio.com/symbolglossary í ifu.dtxstudio.com

GMT 80479 – ES – 16 de septiembre 2022 © Nobel Biocare Services AG, 2022 Reservados todos los derechos.

Nobel Biocare, el logotipo de Nobel Biocare y cualquier otra marca comercial usada en este documento son marcas comerciales de Nobel Biocare en tanto no se especifique lo contrario o resulte evidente por el contexto en determinados casos. iPad® es una marca registrada de Apple® Inc., Adobe® es una marca registrada de Adobe Systems Incorporated en los Estados Unidos y/u otros países. Windows® es una marca registrada de Microsoft® Corp. Las imágenes de los productos de este documento no se representan necesariamente a escala.